### Women in Wikipedia Edit-a-thon Tuesday 28 March 2017

PRESENTED BY SYDNEY UNIVERSITY PRESS AND THE UNIVERSITY of sydney LIBRARY

Help!? Please ask someone for help if you need it. All below links can be found at **bit.ly/ww-17**

### WIKI RULES

Wikipedia is written from a *neutral point of view*. Treat each other with respect and civility.

**Wikipedia is not:** an indiscriminate collection of information; a publisher of original thought; a soapbox or means of promotion. (see bit.ly/2mgAZor)

### Choosing a subject

**Notability:** has the subject received "significant coverage in reliable sources"?

**Conflict of interest:** editors should avoid editing material about family, friends (or enemies!), colleagues or employers.

Material should be **verifiable**: any statement that could potentially be challenged, and all quotations, should have a citation.

**No original research.** See bit.ly/2mZxbX4; bit.ly/2iGj9Js

### Sourcing your article

Wikipedia articles should be based on *reliable, published sources.* (Mainstream newspapers, books published by respected publishing houses, online, print, non-English are OK)

Be *wary* of self-published sources such as personal websites, social media posts, self-published memoirs and press releases.

**Further info:** bit.ly/VZMDSD; bit.ly/2g01pXx

```
SHORT ARTICLE? Mark it as a stub at the very top
of the source editor, for example
```

```
{{stub}} or {{Australia-bio-
stub}} or {{academic-bio-stub}} or 
{{artist-stub}} {{Writer-stub}} or 
{{scientist-stub}}
```
**Subject-specific stub tags:** http://bit.ly/2nnpVWk What is a stub? http://bit.ly/2mEQYb7

### After you've left today,  $\sim$  KEEP EDITING  $\sim$  Choose a Wiki article from the dropdown, or add an external link.  $Q \sim K$  EEP EDITING

Check your Wiki notifications to see if your article is approved or gets added to by other editors. It's not impossible that your article might be reverted back to a draft, or you might be asked to update some parts before it can be accepted. If you have problems, please get in touch so we can help – sup.info@sydney.edu.au

### You don't have to be the expert

Together, we can do it!

MORE Art+Feminism: training videos for adding images & infoboxes. **Wiki Women in Red:** reduce backlog of redlinks. **Wiki Guild of Editors:** copyedit flagged pages.

## *How to Wiki Today's Edit-A-Thon*

### List of suggested subjects **bit.ly/2mN2pxN**

**TIP:** Check the capitalisation of your page is correct before you create a new page!

As soon as you start, add your name or Wiki username next to the person you are working on to avoid double-ups.

### Create your page

**Article Wizard:** en.wikipedia.org/wiki/Wikipedia:Article\_wizard

(Or use your sandbox) **Create a biography template:** {{subst:Biography}}

(To remove Socrates' image, delete the {{Infobox}} code.)

### **PARAPHRASING**

Rewrite all content *in your own words*, and add a citation to the original source.

Direct quotes should be clear – and have a citation. If you're unsure, ask someone near you to check it, or ask a redshirt.

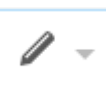

Use the pencil symbol to switch between the source editor and the visual editor

### Adding citations

In the Visual Editor, add a reference list section. If you've used the template, you've already got one.

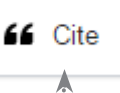

Place your cursor where you want to insert the citation, and choose the cite button.

Add the URL or ISBN of your source. The details will auto-fill! If not, you can insert them manually, and Wikipedia will format them correctly for you.

#### Advanced users

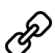

To add a link: *Highlight word > choose the link button*

# **Checking out**

As you leave for the day, please add what you've done to our huge whiteboards!! We can't wait to promote the work we've done and continue to encourage new Wiki editors!

WIFI Guests of the University can connect to 'UniSydney-Guest', with username *library\_wiki* and password 71285060.

**PHOTOS?** There will be photographers here today. If you would prefer not to be in any photos or videos please let a Library staff member know.